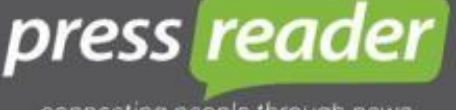

connecting people through news

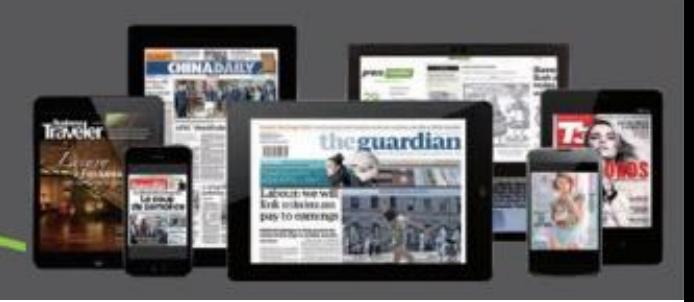

## **○<sup>1</sup> PressReader 平台首頁**

網址:<https://www.pressreader.com/>

世界報紙雜誌

資料庫

機構 IP 範圍內皆可使用

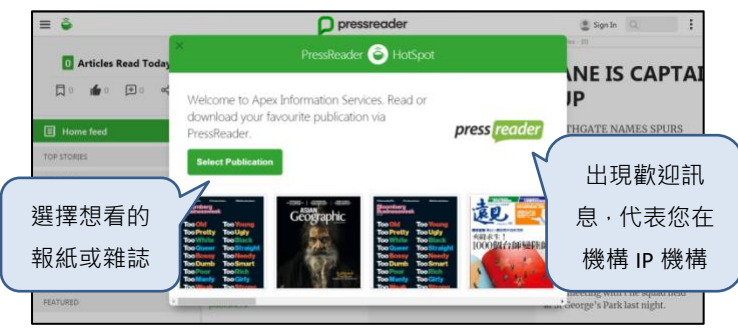

## **○<sup>3</sup> 原版報紙閱讀模式(Page View)**

放大後文字與圖像不失真,利用滑鼠左右移動 頁面,利用滑鼠滾輪放大縮小版面

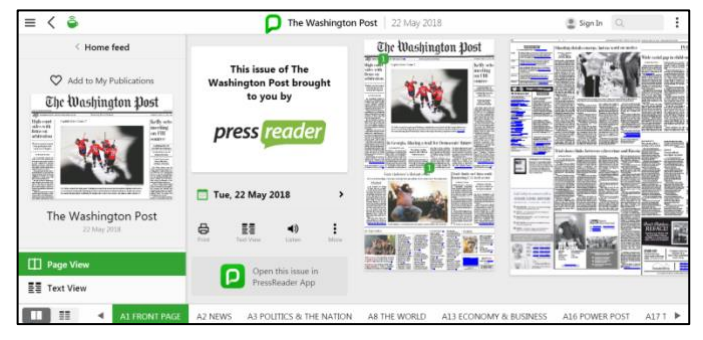

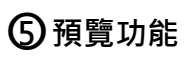

快速找到您要的頁面

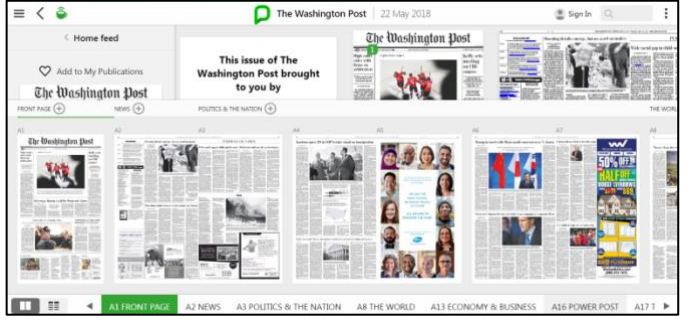

## **○<sup>2</sup> 選擇想看的報紙與雜誌**

 依國家、語言、主題、類型等方式瀏覽報刊 或檢索有興趣的報刊

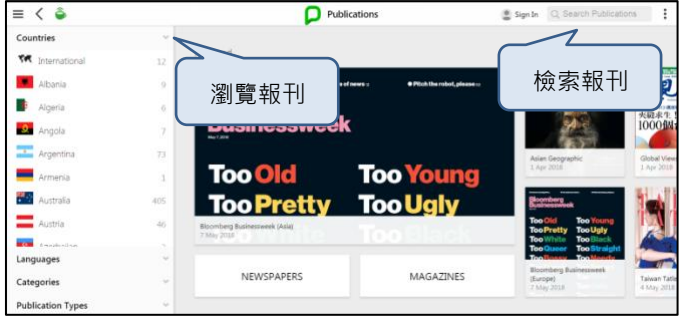

## **○<sup>4</sup> 選擇想看的日期**

點選日期,可閱覽最多前 90 天的報刊內容

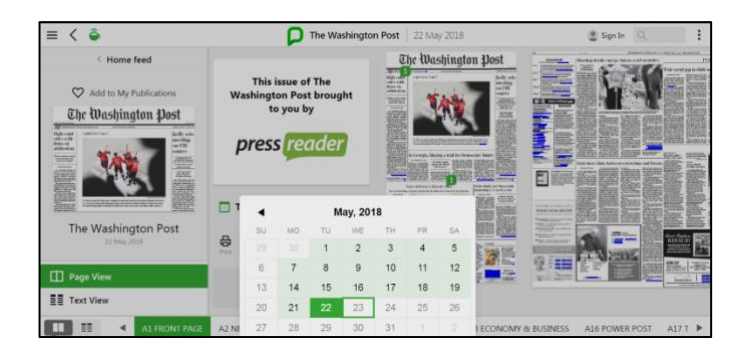

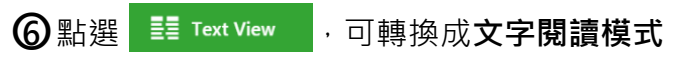

可做以下使用:語音、複製、列印、翻譯等

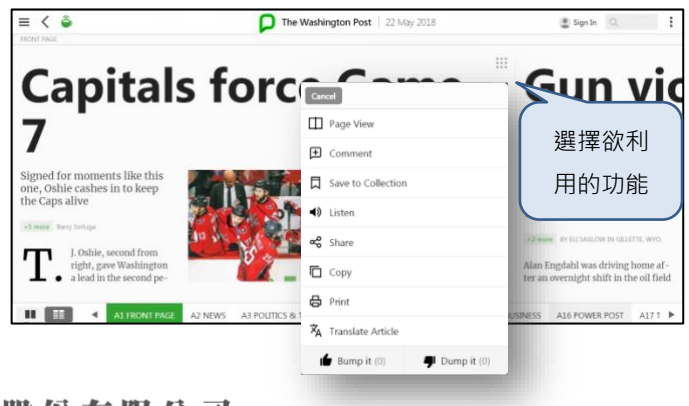

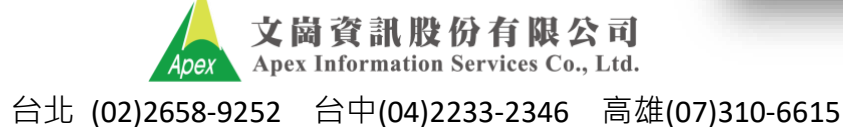